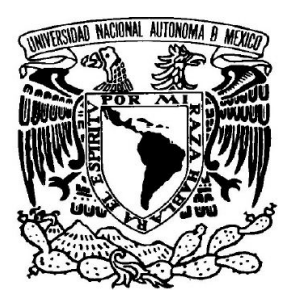

#### UNIVERSIDAD NACIONAL AUTÓNOMA DE MÉXICO

FALCULTAD DE INGENIERÍA

#### CONTROL BASADO EN PASIVIDAD DE UN MICROACTUADOR ELECTROSTÁTICO

## TESIS PROFESIONAL

QUE PARA OBTENER EL TÍTULO DE: INGENIERO ELÉCTRICO-ELÉCTRICO

> PRESENTA: SALVADOR GÓMEZ MOYA

> DIRECTOR DE TESIS: DR. PAUL R. MAYA ORTIZ

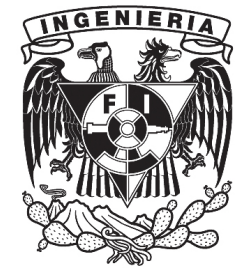

JUNIO 2012

## CONTROL BASADO EN PASIVIDAD PARA SISTEMAS MICROELECTROMECÁNICOS

# ´ Indice general

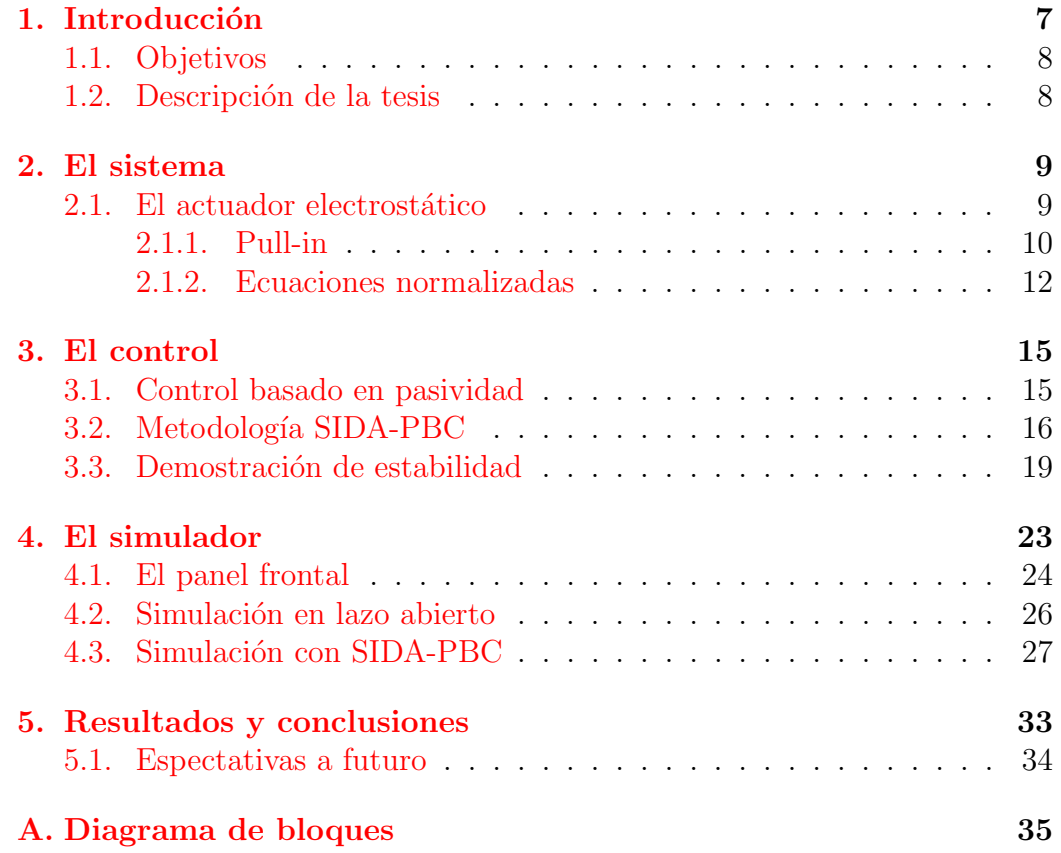

 $\sqrt{4}$ 

# ´ Indice de figuras

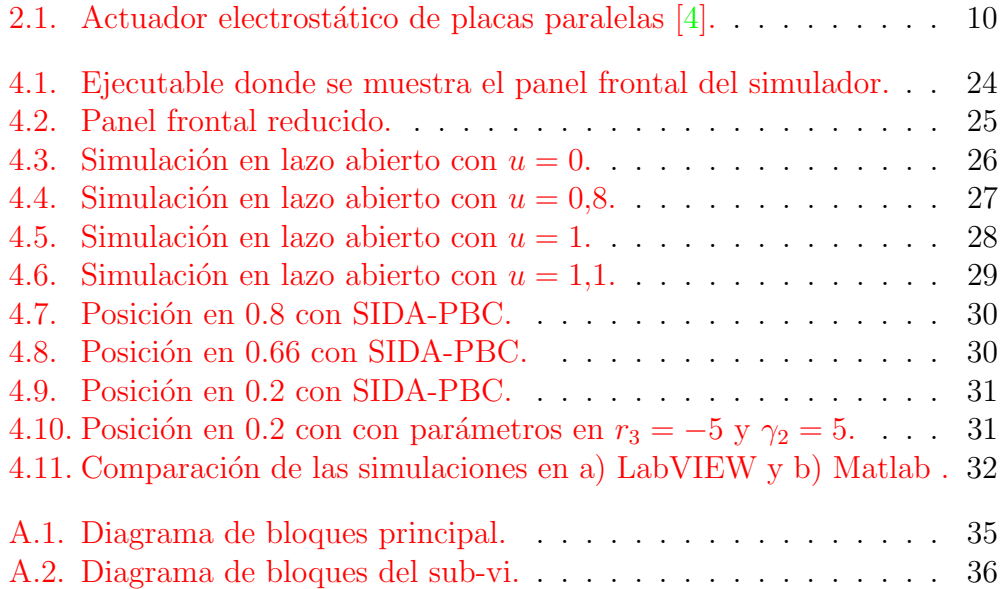

## <span id="page-6-0"></span>Capítulo 1

## Introducción

La asignatura de Control de sistemas no lineales (CSNL) de la Facultad de Ingeniería (FI) de la UNAM, cuenta en su plan de estudios con temas que por sí solos requerirían de cursos completos para su entero entendimiento. Esta tesis nació de la necesidad de sintetizar uno de eso temas, el de Control basado en pasividad, el cual es una línea de investigación ampliamente conocida en el área de Control de la FI.

Motivado por lo anterior, se hizo pertinente el uso de los sistemas microelectromecánicos, en particular del actuador electrostático, pues su dinámica, dada por tres simples ecuaciones diferenciales, nos ofrece ventajas de las que nos serviremos para explicar las características del control antes mencionado.

Otro aspecto importante a destacar, es que las simulaciones realizadas en esta tesis fueron hechas por entero con el software LabVIEW de National Instruments, pues esta Facultad cuenta con un convenio con la empresa texana; así pues, el estudiante de la FI no tendrá ningún inconveniente en disponer de las simulaciones. En favor del uso de LabVIEW debemos agregar que ofrece al usuario una interfaz gráfica amigable y visualmente atractiva: el alumno podr´a manipular datos (voltajes, par´ametros, tiempos) y controles (perillas, botones) y así verá en gráficas el comportamiento del sistema ante estos cambios.

No es la primera vez que se utiliza el enfoque de la Pasividad en un Sistema Microelectromecánico (ver  $[1]$ ); sin embargo, el presente trabajo tiene como propuesta utilizar a LabVIEW para trabajar aspectos que otros software como Matlab y Simulink acaparan.

#### <span id="page-7-0"></span>1.1. Objetivos

La presente tesis pretende ser una herramienta para facilitar la compresión del llamado Control basado en pasividad para los alumnos de la asignatura de Control de sistemas no lineales de la Facultad de Ingeniería de la UNAM; as´ı como para todo aquel interesado en este enfoque de control. A partir de esto hemos diseñado e implementado un controlador basado en pasividad para un actuador electrostático.

Los objetivos particulares son:

1. Estudiar la representación matemática del actuador.

2. Estudiar la metodología de control basado en pasividad.

3. Diseñar una ley de control para el actuador usando el enfoque de pasividad.

4. Implementar la ley de control diseñada en LabView.

5. Crear, usando LabView, los programas ejecutables para ser usados como herramientas en clase.

#### <span id="page-7-1"></span>1.2. Descripción de la tesis

En el Capítulo 2 presentamos al sistema que estudiaremos a lo largo de esta tesis, el actuador electrost´atico. Al final del cap´ıtulo se ha optado por normalizar las ecuaciones diferenciales que representan la din´amica del actuador, esto con el fin de facilitar nuestro estudio y las simulaciones.

En el Cap´ıtulo 3 comenzamos por exponer conceptos sobre el Control basado en pasividad en especial el de Asignación Simultánea de Interconexión y Amortiguamiento (SIDA-PBC). Luego explicamos el procedimiento SIDA-PBC por medio de un caso de estudio (el actuador electrostáico). Al final obtendremos la ley de control.

Para el Capítulo 4 presentamos el simulador que diseñamos en LabVIEW para mostrar el comportamiento del sistema as´ı como de su control en lazo abierto y con el controlador SIDA-PBC. Se explicará a detalle el panel frontal del programa y se dejará para los anexos el diagrama de bloques.

Finalmente para el Capítulo 5 se discutirán los resultados obtenidos al modelar el sistema, luego al diseñar nustro controlador y posteriormente su simulación.

# <span id="page-8-0"></span>Capítulo 2

## El sistema

Los Sistemas Microelectromecánicos (MEMS, por sus siglas en inglés) son, literalmente, sistemas muy pequeños (sus componentes pueden ir de unos pocos micrómetros a décimas de micrométros  $[2]$ ) que contienen dispositivos eléctricos, así como componentes movibles  $[3]$ . El MEMS que abordaremos en la presente tesis es el actuador electrost´atico de placas paralelas. El modelo de dicho actuador es ampliamente utilizado en el estudio de MEMS como los micro-espejos, rejas ópticas, capacitores variables y acelerómetros  $[4]$ .

#### <span id="page-8-1"></span>2.1. El actuador electrostático

Presentamos al actuador electrostático de placas paralelas en la Fig. [2.1.](#page-9-1) En ella se pueder observar que consta de dos partes, una eléctrica y una mecánica. La parte mecánica pueder ser representada como un arreglo masaresorte-amortiguador, donde  $m$  es la masa de la placa movible,  $b$  el coeficiente de amortiguamiento y k la constante de elasticidad.

El actuador es controlado por una fuente de voltaje, donde  $I_s(t)$ ,  $V_s(t)$  y  $V_a(t)$  son la funete de corriente, el voltaje aplicado y el voltaje de actuación, respectivamente. Podemos ver al actuador como un capacitor de placas paraleas, por lo que llamaremos Q a la carga que se acumula en el dispositivo. También llamaremos G a la distancia entre placas;  $G_0$  será la distancia en reposo, es decir, la posición que toma la placa movible cuando no hay voltaje aplicado. A será el área de la placa superior y  $\epsilon$  es la permitividad del espacio entre placas. En  $\vert 3 \vert$  se presenta una explicación detallada del cómo se optienen las ecuaciones diferenciales que representan la dinámica del actuador electrostático. También en  $[1]$  se reporta una forma alternativa para obtener estas ecuaciones. Son las siguientes:

<span id="page-9-3"></span>
$$
\dot{Q} = I = \frac{1}{R} \left( V_s - \frac{QG}{\varepsilon A} \right) \tag{2.1}
$$

y

<span id="page-9-2"></span>
$$
\frac{Q^2}{2\varepsilon A} + b\dot{G} + m\ddot{g} + k(G - G_0) = 0
$$
 (2.2)

El primer término en  $2.2$  es la fuerza electrostática que jala a la placa movible; los otros términos son las fuerzas que se oponen al movimiento: amortiguamiento, inercia y elasticidad. En  $2.1 V_s$  $2.1 V_s$  es el voltaje de la fuente y  $\frac{QG}{\varepsilon A}$  es el voltaje en a través del capacitor.

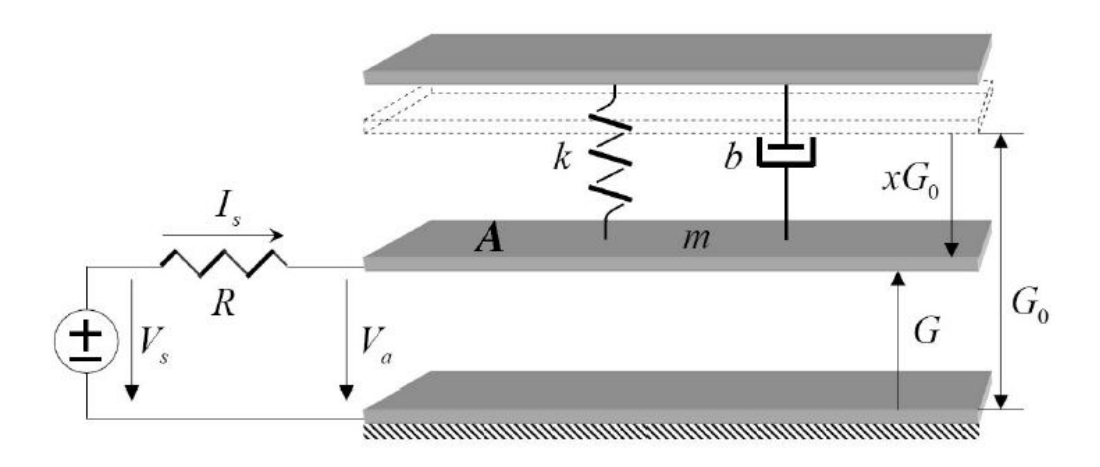

<span id="page-9-1"></span>Figura 2.1: Actuador electrostático de placas paralelas  $[4]$ .

#### <span id="page-9-0"></span>2.1.1. Pull-in

Es conocido que el actuador electrostático de placas paralelas presenta un importante comportamiento llamado pull−in [\[3\]](#page-36-3). Consideremos que la estabilidad del equilibrio que debe existir entre la fuerza electrostática que se ejerce hacia abajo y la fuerza del resorte que tira a éste hacia arriba. El análisis de la estabilidad consiste en perturbar ligeramente la posición y analizar si la fuerza neta tiende o no a retornar a la posición de equilibrio.

La fuerza neta en la placa superior con voltaje V y distancia G, utilizando la convención de signos que asigna un signo positivo para la fuerza que

#### 2.1. EL ACTUADOR ELECTROSTÁTICO  $11$

incrementa la distancia, es

<span id="page-10-0"></span>
$$
F_{net} = \frac{-\varepsilon A V^2}{2G^2} + k(G_0 - G)
$$
 (2.3)

donde  $G_0$  es la distancia con cero volts y con una extensión del resorte de cero. En el punto de equilibrio,  $F_{net}$  es cero. Si ahora analizamos cómo varía la  $F_{net}$  con una pequeña perturbación de la distancia a  $G + \delta G$ , podemos escribir

$$
\delta F_{net} = \frac{\delta F_{net}}{\delta G}\bigg|_{V}\delta G
$$

Si  $\delta F_{net}$  es positiva para  $\delta G$  positiva, entonces G es un punto de equilibrio inestable, debido a un pequeño incremento de  $\delta G$  se crea una fuerza que tiende a aumentar. Si  $\delta F_{net}$  es negativa, entonces G es un punto de equilibrio estable.

Podemos evaluar  $\delta F_{net}$  usando [\(2.3\)](#page-10-0).

$$
\delta F_{net} = \left(\frac{\varepsilon A V^2}{G^3} - k\right) \delta G \tag{2.4}
$$

Para que  $G$  sea un equilibrio estable, la expresión en paréntesis debe ser negativa, lo cual significa que

$$
k > \frac{\varepsilon A V^2}{G^3}
$$

Se puede observar dado que la distancia de equilibrio decrece con el incremento de voltaje, habrá un voltaje específico en el cual la estabilidad del equilibrio se pierde. A esto se le llama el voltaje de pull-in, denotado por  $V_{PI}$ . En  $V_{PI}$ , existen dos ecuaciones que se deben cumplir: el requerimiento original de que  $F_{net} = 0$ , y el requerimiento

<span id="page-10-1"></span>
$$
k = \frac{\varepsilon A V_{PI}^2}{G_{PI}^3} \tag{2.5}
$$

Sustituyendo [2.5](#page-10-1) en [2.3](#page-10-0) con  $F_{net} = 0$  se llega a que el pull-in se produce en

$$
G_{PI} = \frac{2}{3}G_0
$$
 (2.6)

y, con este valor de distancia, el voltaje de equilibrio es

$$
V_{PI} = \sqrt{\frac{8kG_0^3}{27\varepsilon A}}\tag{2.7}
$$

#### <span id="page-11-0"></span>2.1.2. Ecuaciones normalizadas

Para llevar a  $(2.1)$  y  $(2.2)$  al espacio de estados, debemos identificar tres variables de estado. Seleccionamos a éstas como

$$
x_1 = G \tag{2.8}
$$

<span id="page-11-1"></span>
$$
x_2 = \dot{G} \tag{2.9}
$$

$$
x_3 = Q \tag{2.10}
$$

Donde, como hemos dicho,  $G$  es la posición que puede tomar la placa superior movible,  $\dot{G}$  es la velocidad de la placa y  $Q$  es la carga.

Al normalizar simplificamos el análisis y las simulaciones, por lo que  $(2.8)$ , [\(2.9\)](#page-11-1) y [\(2.10\)](#page-11-1) es preferible escribirlas como

$$
x_1 = \frac{G}{G_0}
$$
  

$$
x_2 = \dot{G}
$$
  

$$
x_3 = \frac{Q}{Q_{PI}}
$$

Además

$$
\tau = \omega_0 t \quad \text{con} \quad \omega_0 = \sqrt{\frac{k}{m}}; \quad u_s = \frac{V_{in}}{V_{PI}}
$$

Es decir, la distancia G se divide entre la distancia con voltaje cero  $G_0$ ; el voltaje de la entrada  $V_s$  entre el voltaje de *pull-in*  $V_{PI}$ ; la carga del capacitor Q entre la carga de *pull-in*  $Q_{PI}$ , donde  $Q_{PI} = \frac{3}{2}C_0V_{PI}$  y  $C_0 = \frac{\varepsilon_0 A}{g_0}$  $\frac{d_0 A}{g_0}$ ; el tiempo con respecto a la frecuencia natural del sistema. También utilizaremos  $\zeta = \frac{b}{2m}$  $\frac{b}{2m\omega_0}$  que es el factor de amortiguamiento normalizado y  $r = \omega_0 C_0 R$  la resistencia normalizada. Desarrollando y simplificando obtenemos finalmente las ecuaciones de estado normalizadas que representan la dinámica de nuestro sistema.

$$
\dot{x}_1 = x_2 \tag{2.11}
$$

$$
\dot{x}_2 = -(x_1 - 1) - 2\zeta x_2 - \frac{1}{3}x_3^2 \tag{2.12}
$$

$$
\dot{x}_3 = \frac{1}{r} \left( \frac{2}{3} u_s - x_1 x_3 \right) \tag{2.13}
$$

#### 2.1. EL ACTUADOR ELECTROSTÁTICO  $13$

Estas ecuaciones serán utilizadas en las simulaciones del Capítulo 4. Para obtener  $\zeta$  y  $r$  nos basamos del Cuadro 2.1, el cual fue obtenido de un MEMS utilizado como interruptor [\[5\]](#page-36-4).

| Parámetro                | Símbolo         | Valor                           |
|--------------------------|-----------------|---------------------------------|
| Permitividad del aire    | $\varepsilon_0$ | $8,85x10^{-12}\frac{Nm^2}{C^2}$ |
| Area de la placa movible | A               | $100x300x10^{-12}m^2$           |
| Masa de la placa movible | m               | $2,16x10^{-10}Kq$               |
| Constante de viscosidad  | h               | $2{,}75x10^{-5}\frac{Ns}{}$     |
| Posición con $V_s = 0$   | $G_0$           | $5x10^{-6}m$                    |
| Resistencia de la fuente | R               | $2x10^6\omega$                  |
| Constante del resorte    | k               | $1,663\frac{N}{2}$              |

Cuadro 2.1: Valores de los parámetros [\[5\]](#page-36-4)

## <span id="page-14-0"></span>Capítulo 3

## El control

En la primera y segunda sección de este capítulo presentamos, a partir de un caso de estudio (el actuador electrostático), la metodología de diseño SIDA-PBC (Asignación Simultánea de Interconexión y Amortiguamiento). En la siguiente sección demostraremos la estabilidad asintótica del sistema.

#### <span id="page-14-1"></span>3.1. Control basado en pasividad

El Control Basado en Pasividad (PBC) es un nombre genérico dado a una familia de técnicas de diseño de controladores que garantizan estabilización del sistema vía la ruta de pasivización, esto es, al hacer el sistema en lazo cerrado pasivo con una función de almacenamiento deseada, que califica como función de Lyapunov para el análisis de estabilidad.

Dentro de las distintas técnicas de diseño que comprende el PBC se tienen:

- 1. Control  $L_qV$ : Donde un sistema pasivo se hace estríctamente pasivo al adicionar en un lazo de retroalimentación negativa la salida pasiva, garantizando entonces la estabilidad asintótica del punto de equilibrio.
- 2. IDA–PBC: Donde la acción de control se conforma como la suma de dos términos, un término de moldeo de energía, que es responsable de asignar la función de energía (almacenamiento) deseada al mapa pasivo, y un segundo término  $L_qV$  que inyecta amortiguamiento para garantizar la estabilidad asintótica.
- 3. SIDA–PBC: Ésta es una variación de la técnica anterior, donde las

etapas de moldeo de energía e inyección de amortiguamiento se hacen de manera simultánea.

#### <span id="page-15-0"></span>3.2. Metodología SIDA-PBC

Se resuelve el problema de estabilización de un punto de equilibrio de un sistema no lineal de la forma

<span id="page-15-1"></span>
$$
\dot{x} = f(x, t) + g(x)u\tag{3.1}
$$

donde  $x \in \mathbb{R}^n$  es el vector de estados;  $u \in \mathbb{R}^m$  es la acción de control;  $g(x)$  es de rango completo.

Cabe señalar que el sistema  $(3.1)$  es subactuado, i.e., se tienen más estados que entradas de control  $(n > m)$ .

Se desea que el sistema en lazo cerrado sea un sistema Hamiltoniano controlado por puerto de la forma

<span id="page-15-2"></span>
$$
\dot{x} = F_d(x, t)\nabla H_d \tag{3.2}
$$

donde  $F_d$  es una matriz del tipo

$$
F_d = \left(\begin{array}{ccc} F_{11} & F_{12} & F_{13} \\ F_{21} & F_{22} & F_{23} \\ F_{31} & F_{32} & F_{33} \end{array}\right)
$$

con

$$
\nabla H_d = \frac{\partial H_d}{\partial x}
$$

 $H_d$  es una función escalar, el hamiltoniano del sistema, que tiene un mínimo en el punto de equilibrio del sistema [\(3.2\)](#page-15-2).

Como se menciona en  $\left[6\right]$  y  $\left[7\right]$  la matriz  $F_d$  debe cumplir con la desigualdad

<span id="page-15-4"></span>
$$
F_d(x, t) + F_d^{\top}(x, t) \le 0
$$
\n(3.3)

Cabe se˜nalar que se desea que el sistema en lazo cerrado tenga la forma de un sistema hamiltoniano debido a las propiedades de pasividad de estos sistemas [\[8\]](#page-36-7). Al igualar  $(3.1)$  y  $(3.2)$  se tiene

<span id="page-15-3"></span>
$$
g^{\perp}f + g^{\perp}gu = g^{\perp}F_d \nabla H_d \tag{3.4}
$$

#### 3.2. METODOLOGÍA SIDA-PBC 17

En  $(3.4)$  se elige  $g^{\perp}$  (aniquilador izquierdo de g, por ejemplo,  $g^{\perp}g = 0$ ) para que

$$
g^{\perp}f = g^{\perp}F_d \nabla H_d \tag{3.5}
$$

conocida como ecuación de matching.

Sobre estas ecuaciones no tenemos control, son restricciones que se tienen que satisfacer.

De  $(3.1)$  y  $(3.2)$  desarrollamos

<span id="page-16-0"></span>
$$
f + gu = F_d \nabla H_d \tag{3.6}
$$

$$
gu = F_d \nabla H_d - f \tag{3.7}
$$

$$
g^{\top}gu = g^{\top}F_d \nabla H_d - g^{\top}f \tag{3.8}
$$

$$
u = [gT g]-1 gT Fd \nabla Hd - [gT g]-1 gT f
$$
\n(3.9)

Al resolver  $(3.9)$  se obtiene la ley de control u.

Para continuar debemos proponer una  $H_d$  que es una función de energía deseada.

<span id="page-16-1"></span>
$$
H_d = \frac{1}{2}(x_1 - x_1^*)^2 + \frac{1}{2}(x_2 - x_2^*)^2 + \frac{1}{2}\gamma_2(x_3 - x_3^*)^2
$$
 (3.10)

donde  $\nabla H_d$  será

<span id="page-16-2"></span>
$$
\nabla H_d = \left[\frac{\partial H_d}{\partial x_1} = \nabla H_1 \quad \frac{\partial H_d}{\partial x_2} = \nabla H_2 \quad \frac{\partial H_d}{\partial x_3} = \nabla H_3\right]^T \tag{3.11}
$$

Considerando [\(3.10\)](#page-16-1) y [\(3.11\)](#page-16-2) tenemos que

$$
\nabla H_1 = (x_1 - x_1^*) \tag{3.12}
$$

<span id="page-16-4"></span>
$$
\nabla H_2 = (x_2 - x_2^*)
$$
\n(3.13)

$$
\nabla H_3 = \gamma_2 (x_3 - x_3^*) \tag{3.14}
$$

Recordemos las ecuaciones diferenciales que representan la dinámica de nuestro sistema:

<span id="page-16-3"></span>
$$
\dot{x}_1 = x_2 \tag{3.15}
$$

$$
\dot{x}_2 = -(x_1 - 1) - 2\xi x_2 - \frac{1}{3}x_3^2 \tag{3.16}
$$

$$
\dot{x}_3 = -\frac{1}{r}x_1x_3 + \frac{2}{3r}u\tag{3.17}
$$

Es necesario igualar a cero las ecuaciones del sistema, esto con el objetivo de obtener los puntos de equilibrio posibles que puede tomar el actuador electrostático.

$$
0 = x_2^* \tag{3.18}
$$

<span id="page-17-0"></span>
$$
0 = -(x_1^* - 1) - 2\xi x_2^* - \frac{1}{3}(x_3^*)^2
$$
\n(3.19)

$$
0 = -\frac{x_1^* x_3^*}{r} + \frac{2u^*}{3r} \tag{3.20}
$$

Sustituyendo y desarrollando las ecuaciones tenemos que

$$
x^* = \left(x_1^*, 0, \sqrt{3(1 - x_1^*)}\right)
$$

$$
u_* = \frac{3x_1^*\sqrt{3(1 - x_1^*)}}{2}
$$

y

 $x_1$  es la posición que puede tomar la placa movible del actuador electrostático, que va de 0 a 1.

Con la intención de facilitar nuestro análisis, llevaremos nuestro sistema al origen, para esto debemos restar [\(3.15\)](#page-16-3), [\(3.16\)](#page-16-3) y [\(3.17\)](#page-16-3) con [\(3.18\)](#page-17-0), [\(3.19\)](#page-17-0) y [\(3.20\)](#page-17-0) respectivamente.

Tenemos pues

$$
\begin{aligned}\n\dot{x}_1 &= x_2 - x_2^* \\
\dot{x}_2 &= -(x_1 - x_1^*) - 2\xi(x_2 - x_2^*) - \frac{x_3^2 - (x_3^*)^2}{3} \\
\dot{x}_3 &= -\frac{x_1x_3 - x_1^*x_3^*}{r} + \frac{2(u - u^*)}{3r}\n\end{aligned}
$$

Igualamos al sistema trasladado al origen con  $F_d\nabla H_d$ . Utilizamos únicamente las ecuaciones que no cuentan con una entrada de control.

<span id="page-17-1"></span>
$$
x_2 - x_2^* = F_{11} \nabla H_1 + F_{12} \nabla H_2 + F_{13} \nabla H_3 \tag{3.21}
$$

$$
-(x_1 - x_1^*) - 2\xi(x_2 - x_2^*) - \frac{x_3^2 - (x_3^*)^2}{3} = F_{12}\nabla H_1 + F_{22}\nabla H_2 + F_{23}\nabla H_3
$$
(3.22)

Sustituyendo [\(3.12\)](#page-16-4), [\(3.13\)](#page-16-4) y [\(3.14\)](#page-16-4) en [\(3.21\)](#page-17-1) y [\(3.22\)](#page-17-1) respectivamente

<span id="page-17-2"></span>
$$
x_2 - x_2^* = F_{11}(x_1 - x_1^*) + F_{12}(x_2 - x_2^*) + F_{13}(x_3 - x_3^*)
$$
 (3.23)

$$
-(x_1 - x_1^*) - 2\xi(x_2 - x_2^*) - \frac{x_3^2 - (x_3^*)^2}{3} = F_{21}(x_1 - x_1^*) + F_{22}(x_2 - x_2^*) + F_{23}\gamma_2(x_3 - x_3^*)
$$
(3.24)

#### 3.3. DEMOSTRACIÓN DE ESTABILIDAD  $19$

Como todo buen arte, existen reglas o pasos a seguir, pero también un espacio libre para el creador. Lo anterior fueron los pasos a seguir, lo que sigue es que el ingeniero encargado de hacer el control encuentre las cantidades necesarias para que las igualdades en [\(3.23\)](#page-17-2) y [\(3.24\)](#page-17-2) se cumplan de la mejor manera posible, es decir, si es posible, que sea sencillo de implementar.

Para que las igualdades [\(3.23\)](#page-17-2) y [\(3.24\)](#page-17-2) se cumplan los elementos de la matriz  $F_d$  se escogieron como sigue:

$$
F_{11} = F_{13} = F_{31} = F_{32} = 0 ; \quad F_{12} = 1; \quad F_{21} = -1 \quad F_{22} = -2\xi
$$

$$
F_{23} = -\frac{1}{3\gamma_2}(x_3 + x_3^*) ; \quad F_{33} = r_3
$$

Así pues,  $F_d$  nos queda de la siguiente forma

$$
F_d = \begin{pmatrix} 0 & 1 & 0 \\ -1 & -2\xi & -\frac{1}{3\gamma_2}(x_3 + x_3^*) \\ 0 & 0 & r_3 \end{pmatrix}
$$

Obtenida esta matriz podemos ver si se cumple [\(3.3\)](#page-15-4). Esto lo logramos usando el complemento de Schur. Se ha comprobado que para que la matriz sea negativa semidefinida, r<sup>3</sup> debe ser cualquier cantidad negativa, por su parte  $\gamma_2$  debe ser positiva. Corroborado esto, y utilizando [\(3.9\)](#page-16-0), nuestro control es:

<span id="page-18-1"></span>
$$
u = \frac{3r}{2} [r_3 \gamma_2 (x_3 - x_3^*)] + \frac{3}{2} (x_1 x_3 - x_1^* x_3^*) + u^*
$$
 (3.25)

Con  $r_3 < 0$  y  $\gamma_2 > 0$ .

#### <span id="page-18-0"></span>3.3. Demostración de estabilidad

Ahora analizaremos la estabilidad en el sentido de Lyapunov del punto de equilibrio deseado del sistema [\[9\]](#page-37-0). Para esto utilizaremos la función  $H_d$ como candidata de Lyapunov. Con ella necesitamos comprobar que tenga un punto de mínima energía que sea igual al punto de equilibrio que deseamos estabilizar.

Así pues, proponemos a la función Hamiltoniana como función candidata de Lyapunov:

$$
H_d = \frac{1}{2}(x_1 - x_1^*)^2 + \frac{1}{2}(x_2 - x_2^*)^2 + \frac{1}{2}\gamma_2(x_3 - x_3^*)^2
$$

Como primer paso debemos evaluar  $H_d$  en el punto de equilibrio; el resultado debe ser cero. Si se evalúa  $x = x^*$  (donde  $x^* = (x_1^*, x_2^*, x_3^*)$ ) en  $H_d$  se puede comprobar que ésto es cierto.

Ahora aplicar el gradiente a  $H_d$  y éste debe ser cero cuando se evalúa en el punto de equilibrio. Si sustituimos  $x = (x_1^*, x_2^*, x_3^*)$  en  $(3.12), (3.13)$  $(3.12), (3.13)$  $(3.12), (3.13)$  y  $(3.14)$ , vemos que  $(3.11)$  es cero.

Lo que sigue es demostar que el Hessiano  $H_d$  es positivo definido. Tenemos que

<span id="page-19-0"></span>
$$
\nabla^2 H_2 = \begin{bmatrix} 1 & 0 & 0 \\ 0 & 1 & 0 \\ 0 & 0 & \gamma_2 \end{bmatrix}
$$
 (3.26)

A simple vista se puede apreciar que [\(3.26\)](#page-19-0) es positivo definido (todos sus menores principales son positivos) con  $\gamma_2 > 0$ .

Por último, y con la finalidad de demostrar estabildad del punto de equilibrio, debemos derivar  $H_d$ ; ésta debe ser negativa semidefinida. Esto es

<span id="page-19-1"></span>
$$
\dot{H} = \frac{\partial H^{\top}}{\partial x} \dot{x} \tag{3.27}
$$

Usando  $(3.2)$ ,  $(3.27)$  también se puede escribir

<span id="page-19-2"></span>
$$
\dot{H} = \frac{\partial H^{\top}}{\partial x} F \frac{\partial H}{\partial x} \tag{3.28}
$$

Debemos hacer un paréntesis para indicar que  $F$  es una matriz que puede descomponerse en su parte simétrica y antisimétrica, es decir:

$$
F=F_s+F_a
$$

Entonces [\(3.28\)](#page-19-2) se puede reescribir como

<span id="page-19-3"></span>
$$
\dot{H} = \frac{\partial H^{\top}}{\partial x} F_s \frac{\partial H}{\partial x} + \frac{\partial H^{\top}}{\partial x} F_a \frac{\partial H}{\partial x}
$$
(3.29)

Es de notar que  $(3.29)$  es una forma cuadrática, por lo que la parte antisimétrica será cero.

#### $3.3. \quad DEMOSTRACI\acute{O}N \; DE \; ESTABILITYAD$   $21$

$$
\dot{H} = \frac{\partial H^{\top}}{\partial x} F_s \frac{\partial H}{\partial x} \tag{3.30}
$$

Al ser $F_s$ una matriz simétrica, se puede descomponer de la forma

$$
F_s = F + F^\top \tag{3.31}
$$

donde  $F_s = F_d$ , que es [\(3.3\)](#page-15-4), y como se había mencionado, con  $r_3 < 0$  y  $\gamma_2 > 0$ ,  $F_d$  es negativa semidefinida.

De esta manera hemos demostrado estabilidad del punto de equilibrio.

## <span id="page-22-0"></span>Capítulo 4

## El simulador

En este capítulo presentaremos un simulador de la dinámica del actuador electrostático, así como de su controlador. Lo realizamos por en entero en LabVIEW de National Instruments. LabVIEW es un "software de diseño de sistemas para crear aplicaciones de medidas y control"(www.ni.com/labview). Una de las razones por la que se optó por este software, es que la Facultad de Ingeniería de la UNAM cuenta con un convenio con la empresa texana. Esto quiere decir que los alumnos de Control de sistemas no lineales podr´an hacer uso del simulador sin restricciones.

Como se dejó entrever al inicio, una de las intenciones de este trabajo de tesis, es el demostrar que las simulaciones necesarias en el estudio del Control pueden hacerse no sólo en el otro muy solicitado software de simulación, Matlab y su herramienta Simulink. Hay que decir también que LabVIEW cuenta con una ventaja con respecto a Matlab, y es que, como se dijo anteriormente, el principal objetivo de esta tesis es enseñar la técnica de control SIDA-PBC a un grupo de estudiantes. Nos referimos a que LabVIEW cuenta diversas herramientas útiles y agradables visualmente: perillas, gráficas, botones, indicadores, cuadros de diálogo, imágenes, todo lo cual puede al final mostrarse como programa ejecutable (del tipo .EXE), con lo que se facilita su portabilidad. Se le dar´a dicho ejecutable al estudiante para que pueda ejecutarlo sin necesidad de contar con el software de National Instruments, algo que ciertamente no se puede hacer con los archivos de Matlab.

#### <span id="page-23-0"></span>4.1. El panel frontal

Es momento de explicar el funcionamiento del simulador. En la Figura [4.1](#page-23-1) vemos el ejecutable por entero, lo que equivale al panel frontal (PF) de un vi, es decir, de un archivo de LabVIEW. Como se sabe, los archicos de LabVIEW cuentan, además del panel frontal, con un diagrama de bloques (DB); sin embargo, como no pretendemos ser un tutorial sobre LabVIEW, hemos optado por mostrarlo en el Anexo A. De la Figura [4.1,](#page-23-1) la columna izquierda muestra la "Descripción" donde se explica brevemente el significado de un MEMS, el obejetivo de la simulación y el mostrar las ecuaciones diferenciales del sistema, de aquí en adelante esa parte se omitirá, esto con la intención de ahorrar espacio para mostrar de mejor manera los controles y los indicadores del simulador. La imagen resultante se muestra en la Figura [4.2.](#page-24-0)

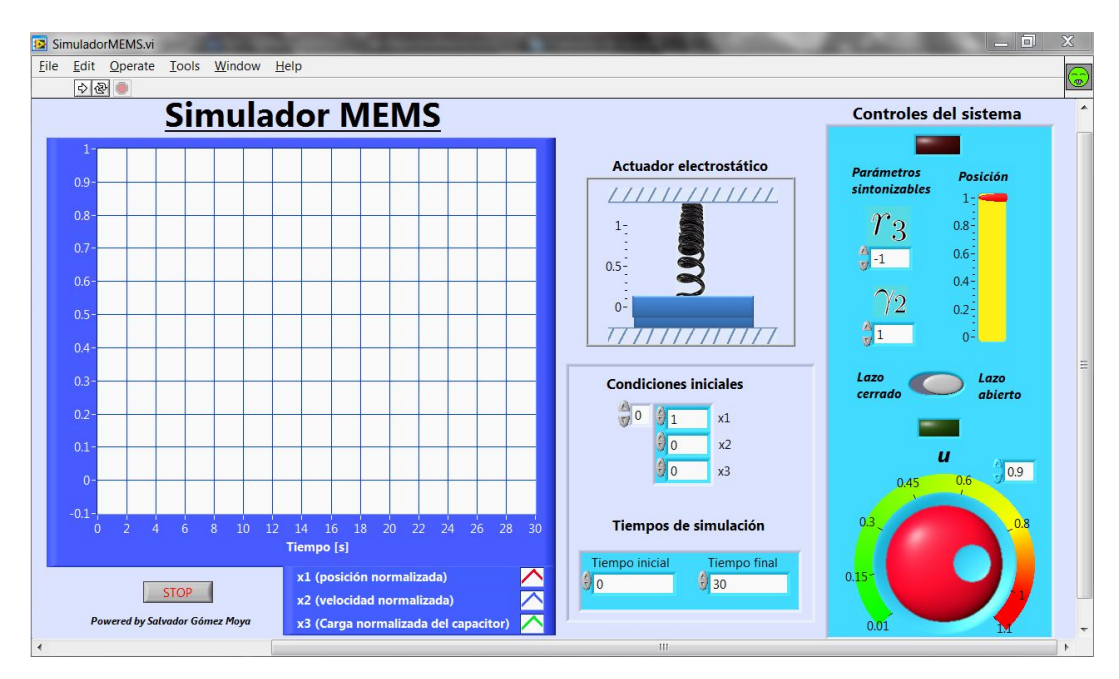

<span id="page-23-1"></span>Figura 4.1: Ejecutable donde se muestra el panel frontal del simulador.

En la Figura [4.2](#page-24-0) vemos que el simulador está conformado por un indicador del tipo gráfico, donde se representarán los tres estados que nos interesan con respecto al tiempo: posición de la placa movible  $(x_1)$ , su velocidad  $(x_2)$  y la carga  $(x_3)$  que se almacena entre las dos placas. El recuadro "Actuador elec-

#### 4.1. EL PANEL FRONTAL 25

trostático" es un indicador de la posición de la placa movible del actuador. Funciona dependiendo del valor que tome el estado  $x_1$ . Abajo del recuadro tenemos otro, en él hay dos controles: el de las condiciones inciales  $(x_1$  siempre estará en 1, pues asumimos que en un principio el actuador no está alimentado, y por lo tanto no hay carga ni fuerza electrostática que obligue a la placa moverse), y el de tiempo de simulación, es decir, en él podemos modificar el tiempo inicial y final en el que queremos ver la simulación.

Finalmente está el bloque rectangular donde se encuentran los controles con los que operaremos el sistema. En medio, de color gris, tenemos un control booleano con el que podremos controlar al sistema en lazo abierto y lazo cerrado, esto es, con nuestro control SIDA-PBC. Cuando usemos el control en lazo abierto se enciende un indicador tipo LED en verde que nos indica que podemos usar la perilla, con ésta *inyectaremos* el voltaje normalizado al sistema. Si escogemos el lazo cerrado, se encenderá el LED rojo, y entonces entrará en operación nuestro control SIDA-PBC. Con él, como se verá más adelante, podemos manipular a la placa movible de 1 a 0, caso contrario al lazo abierto. También hay otros controles llamados "Parámetros sintonizables", con los que se pueden obtener diferentes respuestas del sistema.

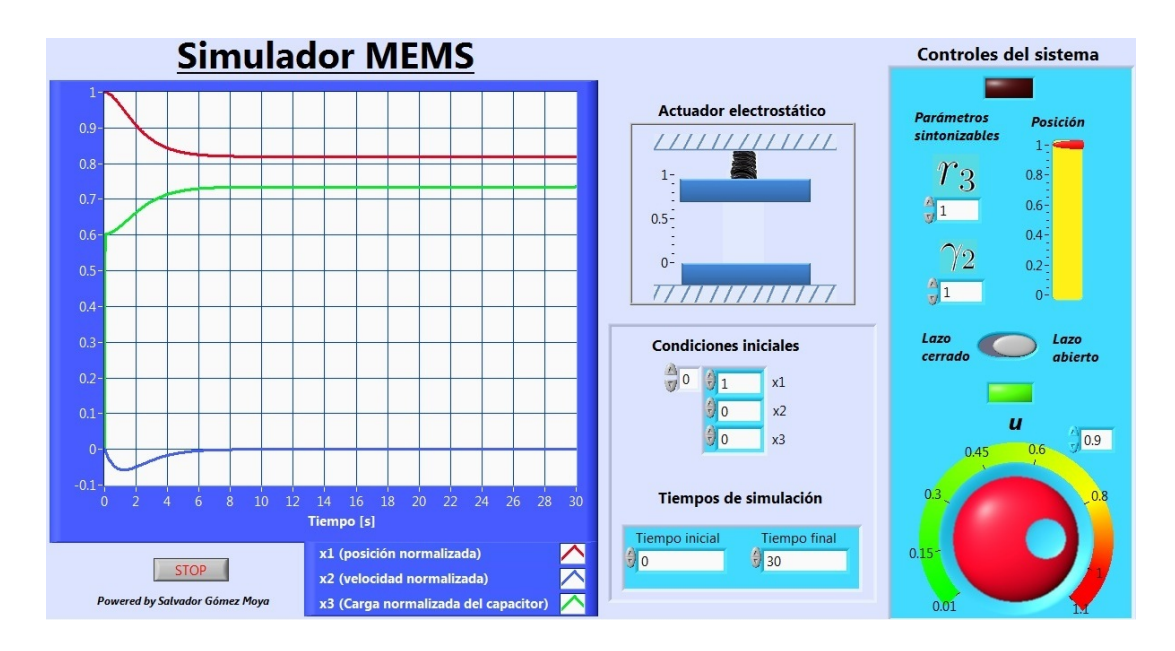

<span id="page-24-0"></span>Figura 4.2: Panel frontal reducido.

#### <span id="page-25-0"></span>4.2. Simulación en lazo abierto

Ahora veremos lo que pasa cuando operamos al simulador en lazo abier-to. Como se ve en la Figura [4.3](#page-25-1) el control booleano está precisamente en "lazo abierto"; igualmente el LED verde está encendido (y el rojo apagado). El control  $u$  está en su mínimo, no hay alimentación. Se observa en el indicador gráfico que la posición (línea roja) no se modifica, por lo que la velocidad (l´ınea azul) permanece en cero; evidentemente, si no hay voltaje no hay carga (l´ınea verde). Por su parte, el indicador de las placas del acutador electrost´atico (IPCE) que se muestra en un recuadro, tampoco presenta ningún movimiento.

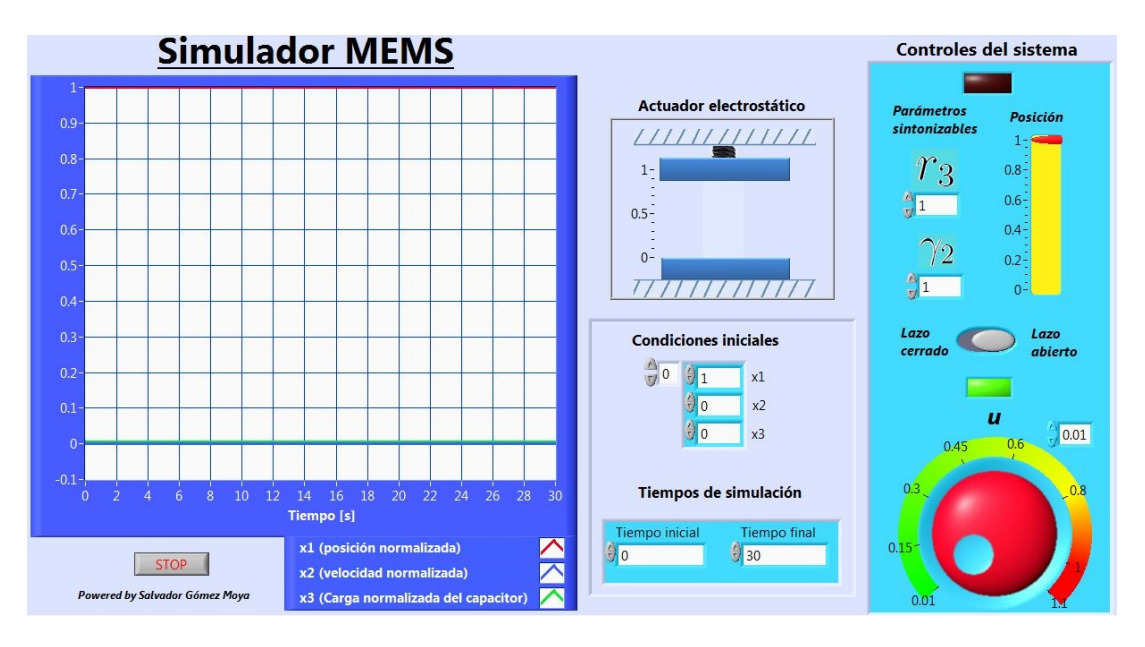

<span id="page-25-1"></span>Figura 4.3: Simulación en lazo abierto con  $u = 0$ .

Lo que haremos ahora será aplicar cierto voltaje y ver lo que sucede. Movemos la perilla u hasta  $0,8$ . En la Figura [4.4](#page-26-1) se ve el resultado. La gráfica muestra que la posición  $x_1$  se va apenas por debajo de 0,9; el IPCE se mueve ligera pero claramente. Intencionalmente colocamos a la perilla el valor máximo de  $u = 1,1$ , pues más allá de  $u = 1$  la placa superior colapsa.

En la Figura [4.5](#page-27-0) y la Figura [4.6](#page-28-0) se observa lo que pasa con el control puesto en 1 y 1,1 respectivamente. Con  $u = 1$  tenemos nuestra posición m´axima controlable, es decir, un tercio de la distancia total en la que puede

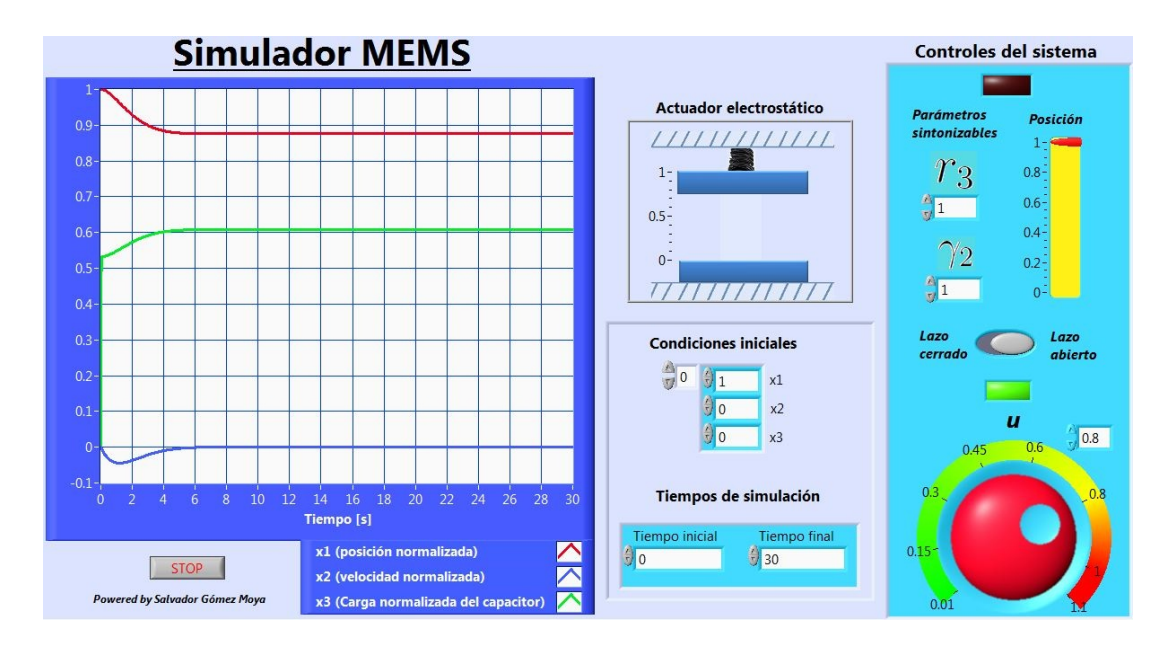

<span id="page-26-1"></span>Figura 4.4: Simulación en lazo abierto con  $u = 0.8$ .

desplazarse la placa superior, que va de  $0$  a 1, por lo que el estado  $x_1$  se queda en 0.66 (obsérvese que el IPCE también se coloca en esa posición). Con un voltaje normalizado de  $u = 1,1$  (Fig. [4.6\)](#page-28-0), es notorio en el IPCE que la placa superior choca con la inferior. En la gráfica se observa que el estado  $x_1$  de posición se va a cero y los otros dos estados de velocidad  $(x_2)$  y carga  $(x_3)$ se van a infinito.

Recapitulamos. Hemos visto que en lazo abierto sólo podemos usar el control hasta que  $u = 1$ , i. e., apenas un tercio de la distancia en la que se puede mover la placa superior. Voltajes normalizados superiores provocan que la placa colapse. Vemos pues, la necesidad de implementar un control con el se pueda colocar a la placa superior en cualquier posición normalizada deseada de 1 a 0.

#### <span id="page-26-0"></span>4.3. Simulación con SIDA-PBC

Ahora probaremos cómo funciona nuestro controlador SIDA-PBC. Colocamos el control booleano en Lazo cerrado (se enciende el LED rojo). Con

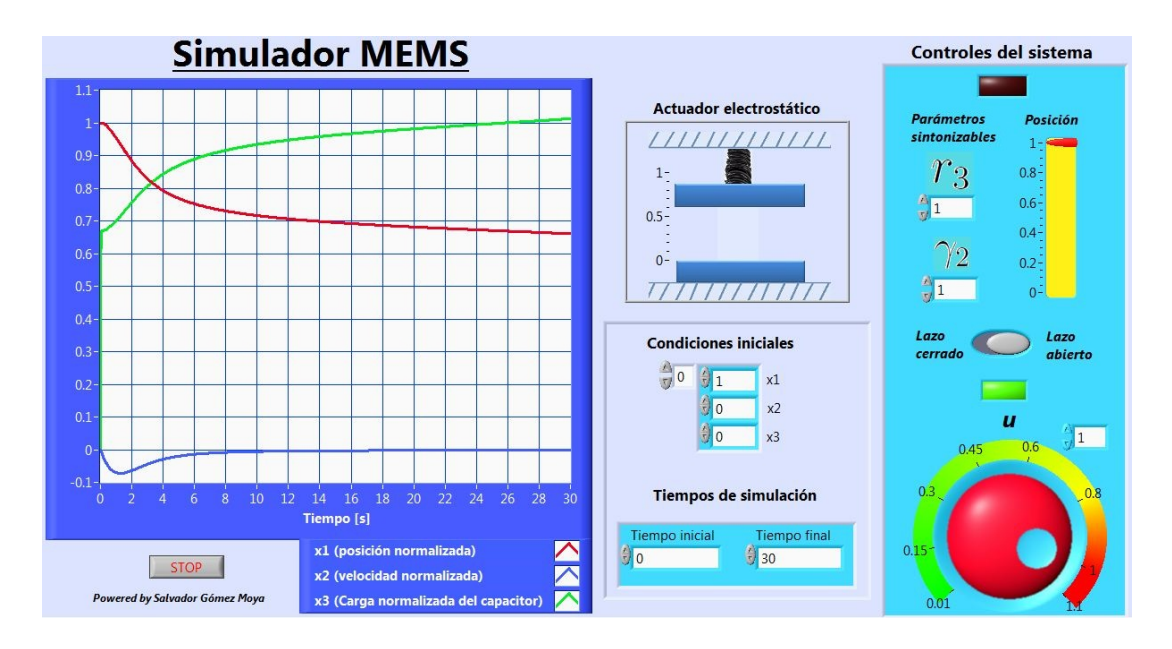

<span id="page-27-0"></span>Figura 4.5: Simulación en lazo abierto con  $u = 1$ .

esto activamos el control deslizable  $Position$  y los  $Parámetros \, sintonizable s<sup>1</sup>$  $Parámetros \, sintonizable s<sup>1</sup>$  $Parámetros \, sintonizable s<sup>1</sup>$ .

Haremos tres pruebas: colocaremos el control Posición en 0,8, 0,66 (posición máxima en lazo abierto) y  $0,2$ . Todo esto se ve en Fig. [4.7,](#page-29-0) Fig. [4.8](#page-29-1) y Fig. [4.9](#page-30-0) respectivamente. En la Fig. [4.7](#page-29-0) vemos que la placa, al igual que en lazo abierto, alcanza el valor deseado. En Fig. [4.8,](#page-29-1) como antes, y como se puede ver en IPCE, toma la posición.

En la Fig. [4.9](#page-30-0) se muestra lo que motivó esta tesis: vemos que la posición supera sin problemas el límite en que la posición no podía superar  $\frac{2}{3}x_1$ . La posici´on, tanto en el indicador gr´afico como en el IPCE se observa claramente que va hacia 0.2.

Veamos lo que pasa cuando se modifican los parámetros. Tomamos valores arbitrarios como  $r_3 = -5$  y  $\gamma_2 = 5$  (ver Fig. [4.10\)](#page-30-1). Si comparamos la Fig. [4.9](#page-30-0) con la Fig. [4.10](#page-30-1) se observa que cuando aumentammos los parámetros el sistema responde más rapidamente.

Debemos hacer una prueba final. Quizá existan dudas acerca de qué tan bueno es LabVIEW para simular sistemas descritos por sus ecuaciones difer-

<span id="page-27-1"></span><sup>&</sup>lt;sup>1</sup>Como se dijo en el capítulo anterior,  $r_3$  siempre debe ser negativo. Si se llegase a poner un valor positivo, el programa entrará en un excepción y no funcionará más, por lo que ´este debe ser cerrado y ejecutado de nuevo para volverlo a usar.

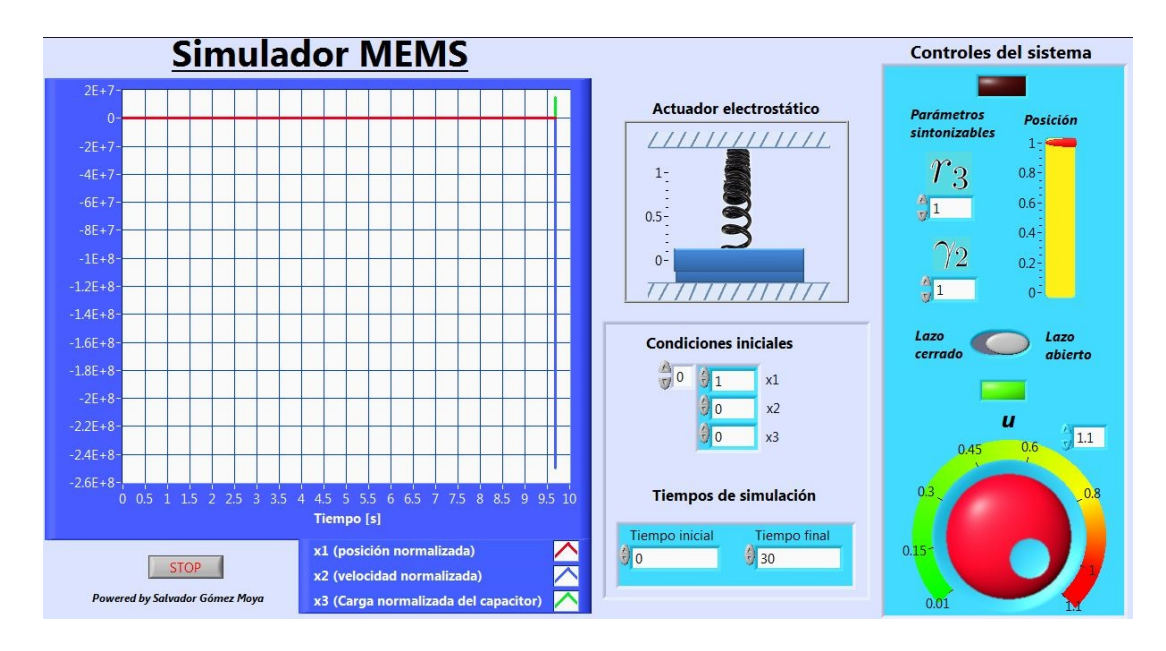

<span id="page-28-0"></span>Figura 4.6: Simulación en lazo abierto con  $u = 1,1$ .

enciales ordinarias. Es por esto que en la Fig. [4.11](#page-31-0) compararemos la simulaciones realizadas en LabVIEW y Matlab. Las dos están hechas para que la posición final sea 0.5.

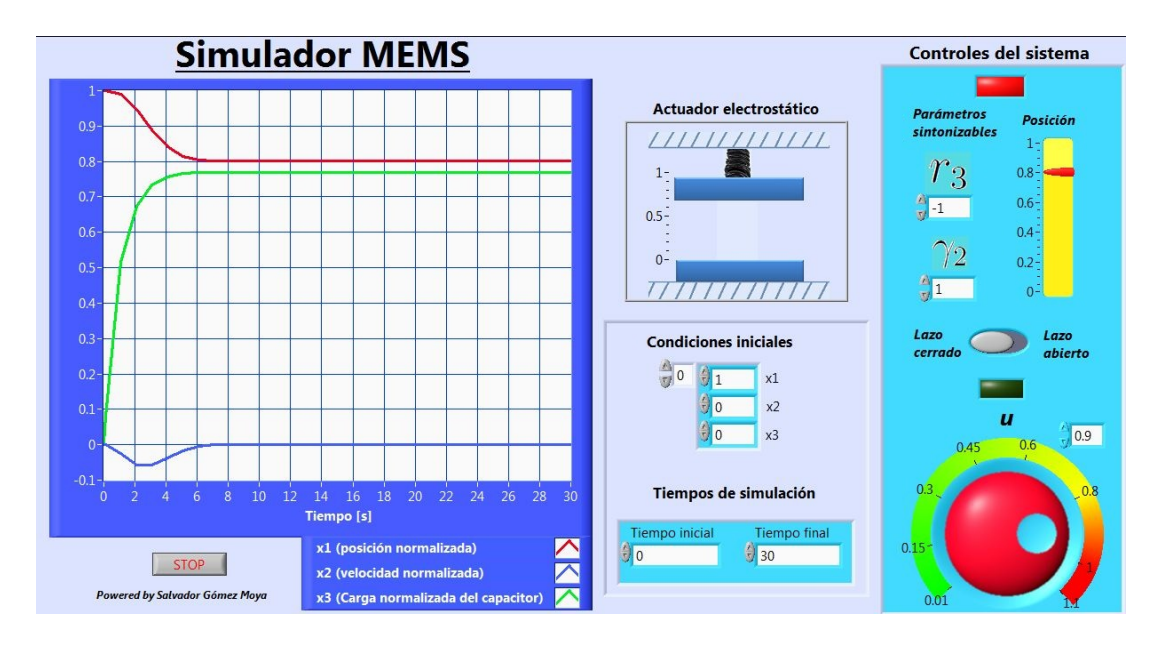

<span id="page-29-0"></span>Figura 4.7: Posición en 0.8 con SIDA-PBC.

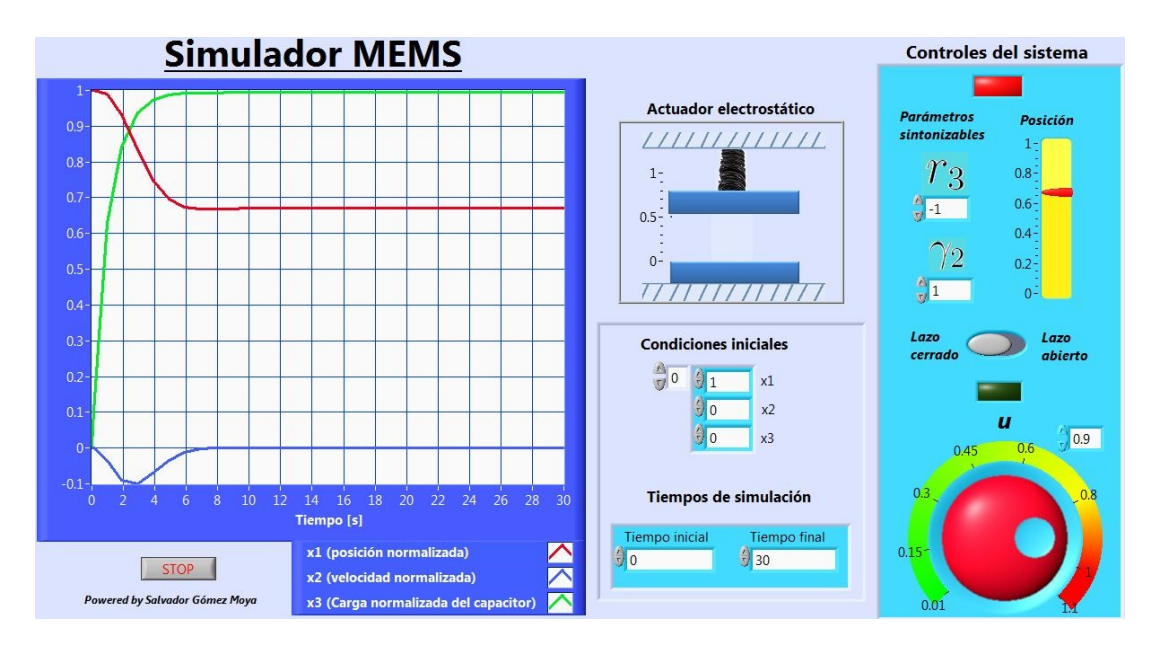

<span id="page-29-1"></span>Figura 4.8: Posición en 0.66 con SIDA-PBC.

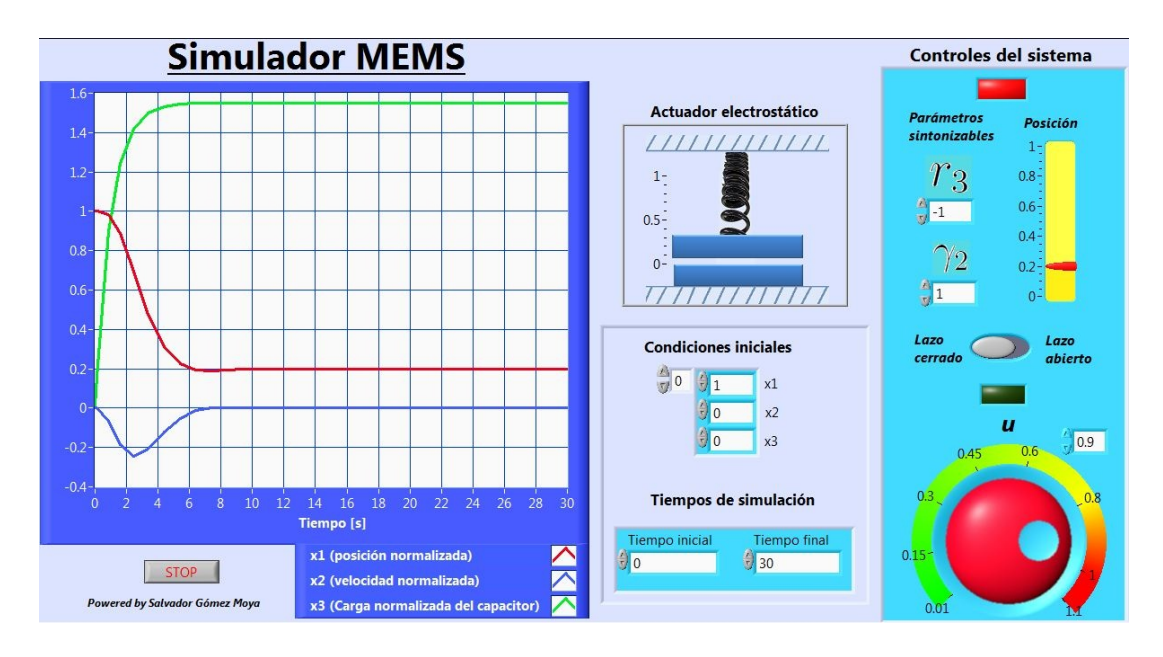

<span id="page-30-0"></span>Figura 4.9: Posición en 0.2 con SIDA-PBC.

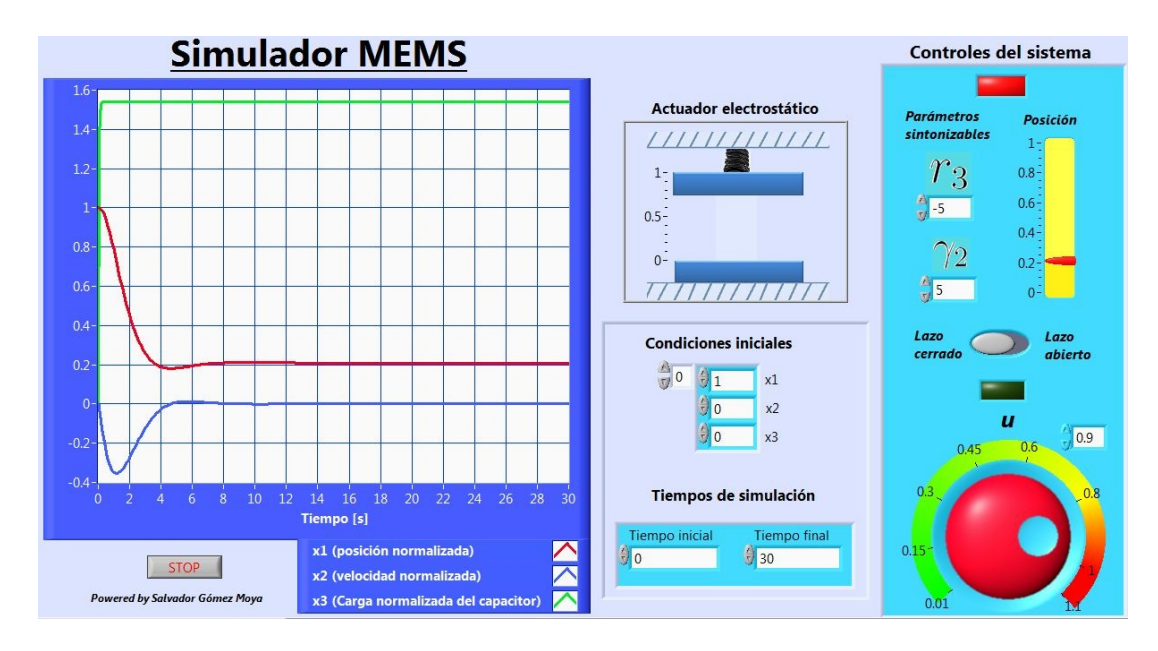

<span id="page-30-1"></span>Figura 4.10: Posición en 0.2 con con parámetros en  $r_3 = -5$  y  $\gamma_2 = 5$ .

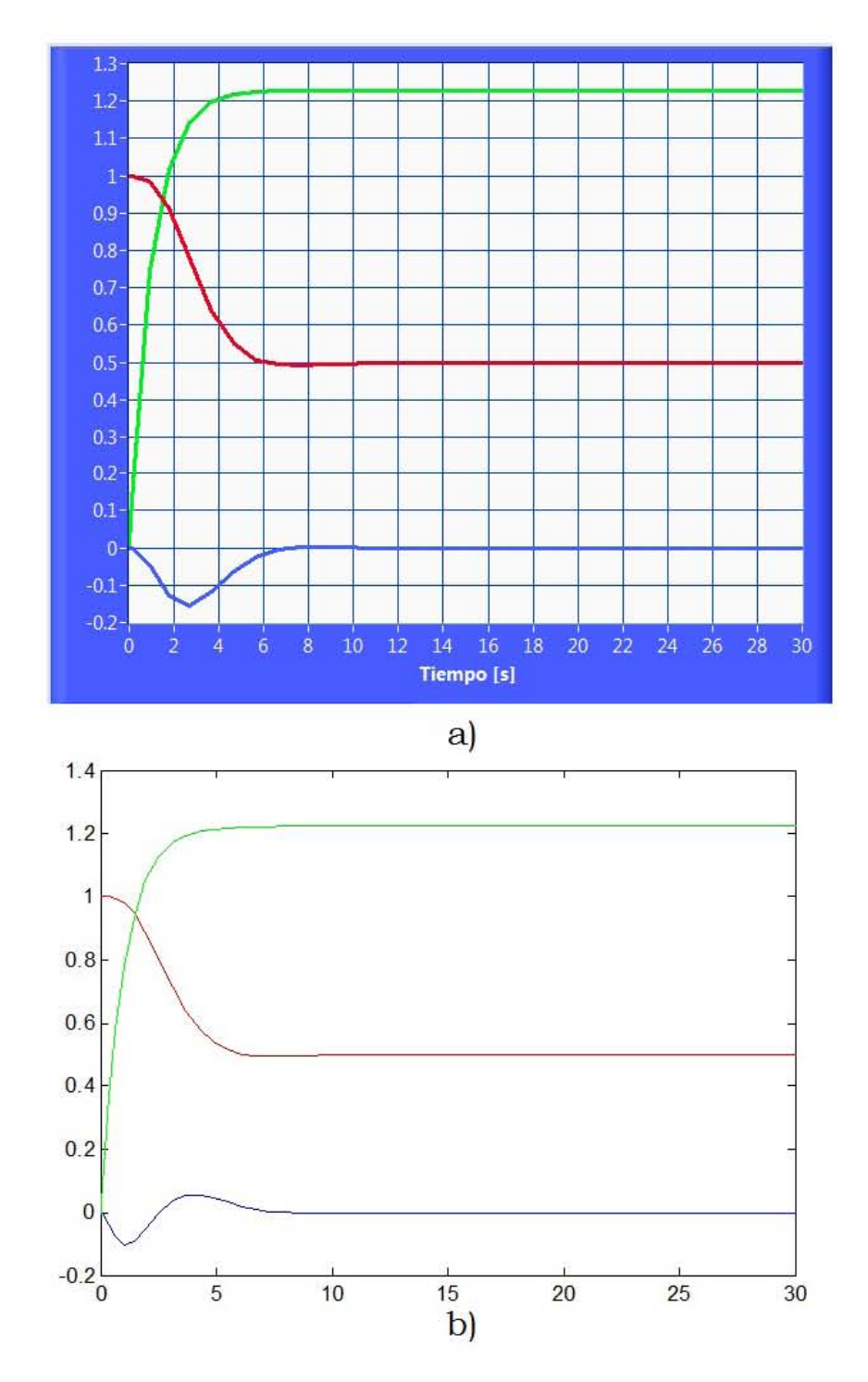

<span id="page-31-0"></span>Figura 4.11: Comparación de las simulaciones en a) LabVIEW y b) Matlab.

## <span id="page-32-0"></span>Capítulo 5

## Resultados y conclusiones

De la expresión  $(3.25)$  es posible hacer varias observaciones:

1) La ley de control tiene un término lineal  $(\frac{3r}{2}[r_3\gamma_2(x_3-x_3^*)])$  y otro bilineal  $(\frac{3}{2}(x_1x_3 - x_1^*x_3^*)).$ 

 $2)$  Es posible medir la corriente a la entrada y el voltaje de actuación; también es posible medir la capacitancia del dispositivo [\[10\]](#page-37-1). A partir de estas mediciones se pueden deducir tanto la carga del dispositivo Q, como la posición de la placa superior  $G$ . Por lo que la ley de control depende solamente de los estados medibles  $x_1$  y  $x_3$ .

3) Esta ley de control es de fácil sintonización, dado que solo se tienen dos parámetros a elegir  $r_3$  y  $\gamma_2$  que deben satisfacer las restricciones dadas en la ecuación [\(3.3\)](#page-15-4) ( $r_3$  negativa y  $\gamma_2$  positiva).

Hemos comparado el comportamiento de nuestro controlador con el de [\[1\]](#page-36-1) (un controlador IDA-PBC del mismo sistema). Se vio que la respuesta es muy similar, quizá la nuestra sea ligeramente más rápida y más suave, algo que sin embargo se puede modificar utilizando los parámetros sintonizables.

También es importante destacar que al comparar el comportamiento de las simulaciones con LabVIEW y Matlab (ver Fig.  $4.11$ ), vemos que sólo hay una diferencia: el estado  $x_2$  (línea azul) tiene una sobreoscilación positiva que no aparece en la simulación de LabVIEW.

Esperamos que el simulador del MEMS y su controlador sean lo bastante sencillos para utilizar. Se hizo todo lo posible para que a primera vista el alumno pueda utilizarlo, no obstante en el Cap´ıtulo 4 hay un instructivo.

En lo concerniente a la ley de control, hemos visto que superamos el umbral de los  $2/3$ , es decir, en lazo abierto no podíamos pasar de la posición 0.66 normalizada, mientras que con nuestro controlador SIDA-PBC se ha logrado manipular la placa en la totalidad de la distancia.

Hemos demostrado también que simulaciones comúnmente realizadas en Matlab y Simulink también son posibles en LabVIEW, sobre todo para sistemas no lineales, pues para los sistemas lineales LabVIEW cuenta con muchas herramientas perfectamente identificables, no así para los no lineales.

Finalmente, esperamos que esta tesis logre los fines docentes y didácticos para los que fue hecha.

#### <span id="page-33-0"></span>5.1. Espectativas a futuro

La UNAM cuenta con una división para el estudio de los sistemas microelectromecánicos, UNAMEMS. Una de las motivaciones tácitas de esta tesis es que en subsecuentes estudios de posgrado, nuestro MEMS y su respectiva ley de control pasen de las simulaciones a la realidad.

## <span id="page-34-0"></span>Apéndice A

## Diagrama de bloques

El diagrama de bloques (DB) de nuestro simulador al final resultó muy complejo para ser explicado a detalle. Por tal motivo sólo explicaremos a grosso modo los bloques m´as importantes que componen a nuestro simulador. En la Figura  $A.1$  se puede ver el  $(DB)$  principal. En él hay dos bloques fundamentales: ODE Solver y ODE-Simulador. ODE se refiere a ecuación  $differential$  ordinaria por sus siglas en inglés.

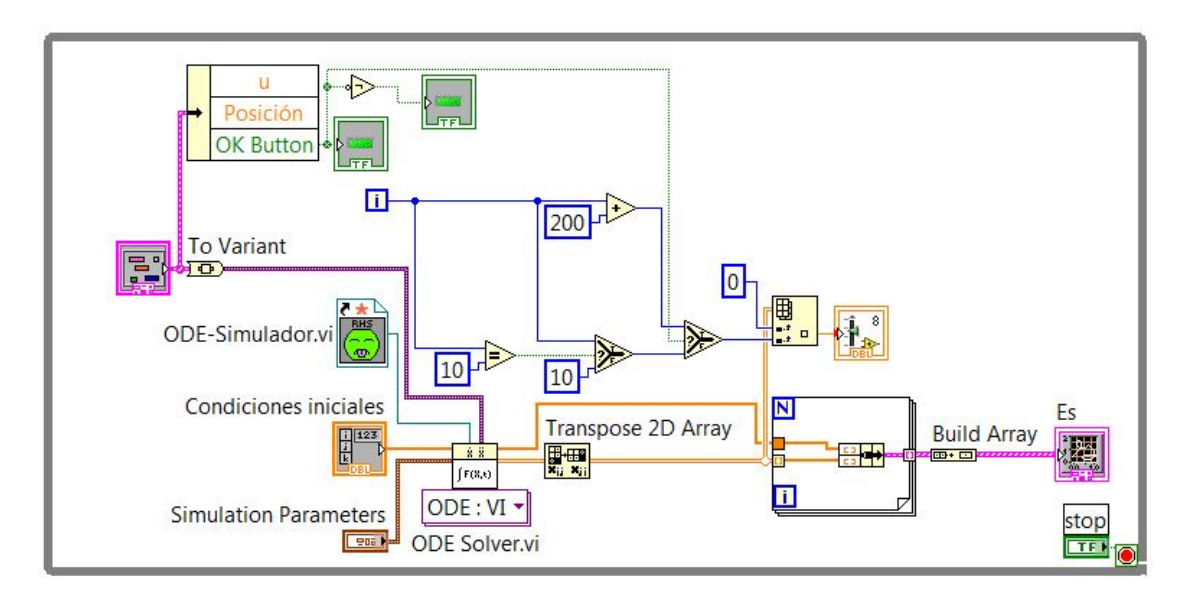

<span id="page-34-1"></span>Figura A.1: Diagrama de bloques principal.

El ODE Solver es el encargado de resolver las ecuaciones diferenciales del

sistema y, por medio de un indicador gráfico, darnos las trayectorias de las soluciones. Se debe prestar atención sólo a él (Fig.  $A.1$ ), pues los demás bloques son sólo para mejorar la simulación (por ejemplo, que el IPCE reaccione a una velocidad adecuada para que podamos ver cómo se mueve la placa superior). Vemos que el ODE Solver requiere como entradas a las condiciones iniciales, los parámetros de simulación (el tiempo), variables como la Posición y un sub-vi que contenga el comportamiento del sistema.

El ODE-Simulador es un sub-vi, es decir, un programa dentro de nuestro programa principal. En él está propiamente nuestro sistema. El DB de éste se muestra en la Figura  $A.2$ . Los rectángulos con bordes azules son *Mathscrpts*, esto es, bloques con los que podemos realizar operaciones matemáticas. En LabVIEW también existen bloques iguales a los de Simulink; sin embargo obtamos por los Mathscrpts pues resulta ventajoso al momento de hacer modicificaciones al sistema o al control, pues con éstos simplemente cambiamos las ecuaciones en lugar de suprimir o crear bloques y sus consecuentes conexiones. El inconveniente es que se pierde el entendimiento visual que tienen los DB.

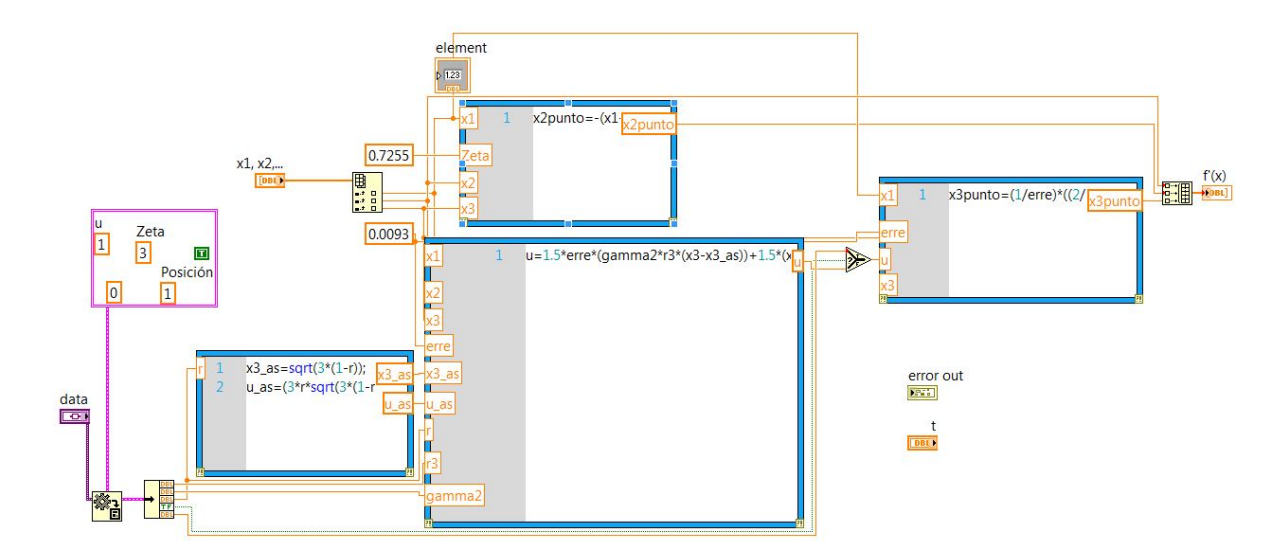

<span id="page-35-0"></span>Figura A.2: Diagrama de bloques del sub-vi.

## **Bibliografía**

- <span id="page-36-1"></span>[1] J.M. Díaz Antúnez. Control basado en pasividad de dispositivos MEMS. Tesis de maestría, UNAM, 2010.
- <span id="page-36-2"></span>[2] A. Menéndez Velázquez. Una revolución en miniatura. Publicaciones de la Universidad de Valencia. España, 2010. Visible en Google Books.
- <span id="page-36-3"></span>[3] S. Senturia. Microsystem Design. Ed. Kluwer Academic Publishers. USA, 2002.
- <span id="page-36-0"></span>[4] G. Zhu, J. Lévine, L. Praly. Improving the Performance of an Electrostatically Actuated MEMS by Nonlinear Control: Some Advances and Comparisons. 44th IEEE Conference on Decision and Control, and the European Control Conference 2005.
- <span id="page-36-4"></span>[5] Domingo Teodoro Mendoza Rosales. Desarrollo de un interruptor mems para la banda ka utilizando tecnolog´ıa exible de circuito impreso. Tesis de maestría, UNAM, 2007.
- <span id="page-36-5"></span>[6] C. Batlle, A. Dòria-Cerezo, G. Espinosa-Pérez, R. Ortega. Simultaneous Interconnection and Damping Assignment Passivity Based Control: Two Practical Examples. 3rd IFAC Workshop on Lagrangian and Hamiltonian Methods for Nonlinear Control, Nogoya 2006.
- <span id="page-36-6"></span>[7] C. Batlle, A. Dòria-Cerezo, G. Espinosa-Pérez, R. Ortega. Simultaneous Interconnection and Damping Assignment Passivity Based Control: The Induction Machine Case Study. International Journal of Control, Vol. 82, No. 2, pp. 241–255, 2009.
- <span id="page-36-7"></span>[8] A. van der Shaft, R. Ortega, B. Maschke, G. Escobar. Interconnection and damping assignment passivity-based control of port-controlled Hamiltonian systems . Automatica 38, 2002.
- <span id="page-37-0"></span>[9] R. Sepulcre, M. Jankovic y P. Kokotovic. Constructive Nonlinear Control. Ed. Springer.  $1^{ra}$  edición, USA, 1997.
- <span id="page-37-1"></span> $[10]$  G. Zhu, J. Lévine, L. Praly. On the differential flatness and control of electrostatically actuated mems. American Control conference, 2005.
- [11] Ortega R. y García-Canseco E. Interconnection and Damping Assign ment Passivity-Based Control: A Survey European Journal of Control, 2004.
- [12] K. Ogata. Ingeniería de Control Moderna. Ed. Prentice Hall.  $1^{ra}$  edición, México, 1980.